# **Using a custom CAST Storage Service or PostgreSQL database other than the default postgres**

- [Introduction](#page-0-0)
- [AIP Console](#page-0-1)
	- [1.27](#page-0-2)
- [2.0](#page-1-0) [CAST Dashboards and RestAPI](#page-2-0)
- [Legacy tools in AIP Core](#page-2-1)
	- [CAST Server Manager / CAST Enlighten](#page-2-2)
	- [CAST Management Studio/pmx files](#page-3-0)
	- [CAST Transaction Configuration Center](#page-4-0)

## <span id="page-0-0"></span>Introduction

Changes have been made to AIP Core and other CAST AIP tools to make it possible to connect to a **custom** CAST Storage Service/PostgreSQL database other than the default "**postgres**" (previously custom databases were not permitted for use with CAST). The current compatibility matrix is as below:

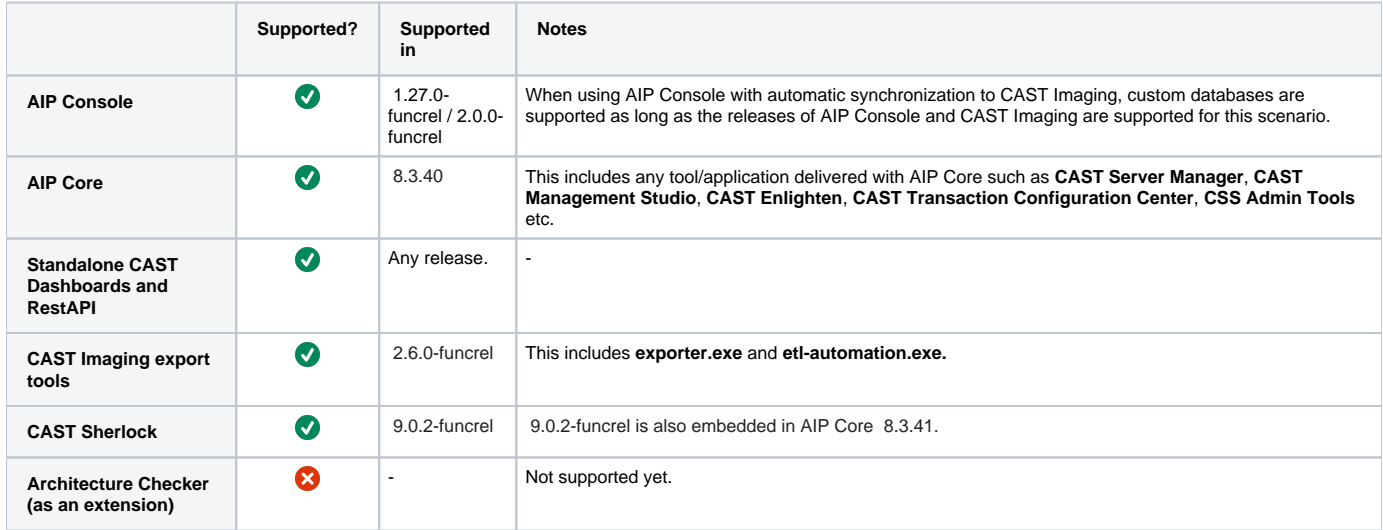

To be able to exploit this change, if required, please see information below.

## <span id="page-0-1"></span>AIP Console

Release **1.27 / 2.0** has this ability built in:

#### <span id="page-0-2"></span>1.27

AIP Node installation:

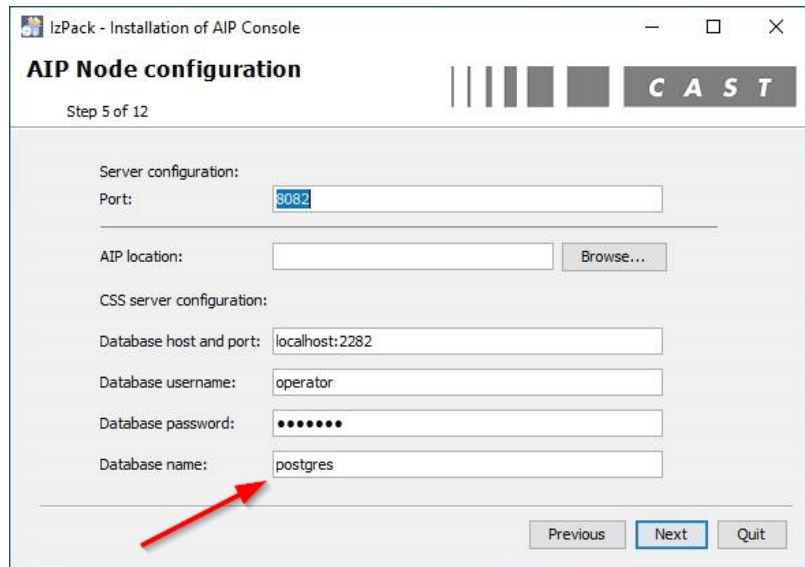

AIP Node app-node-app.properties:

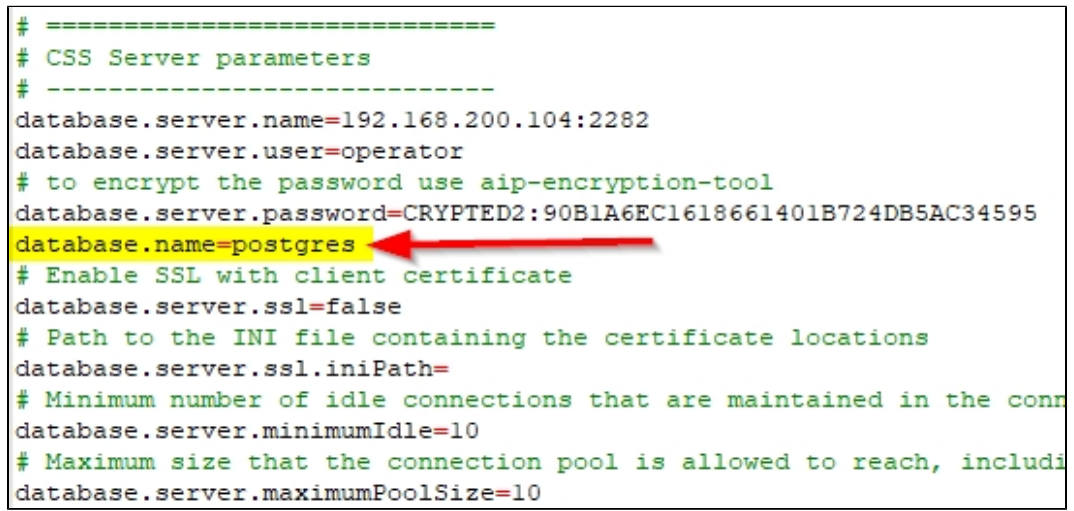

Measurement schema configuration:

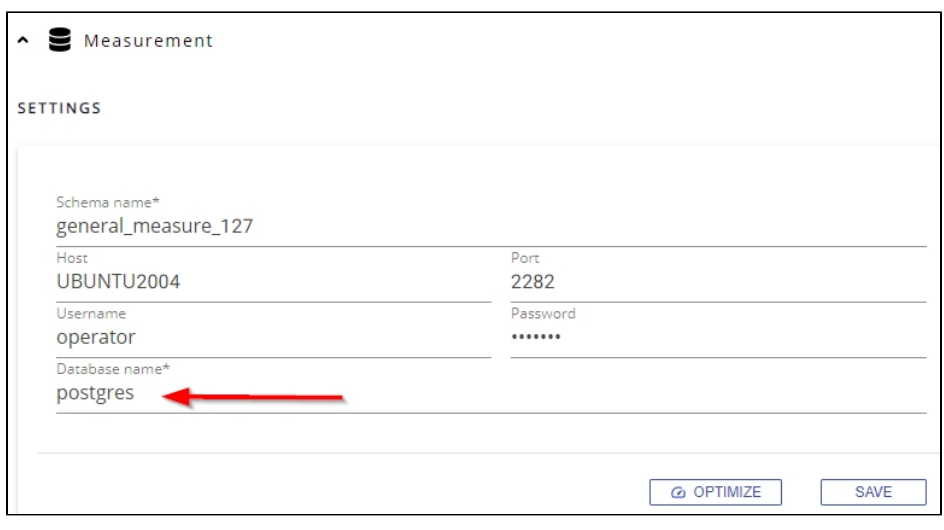

<span id="page-1-0"></span>2.0

When adding a new CAST Storage Service/PostgreSQL instance:

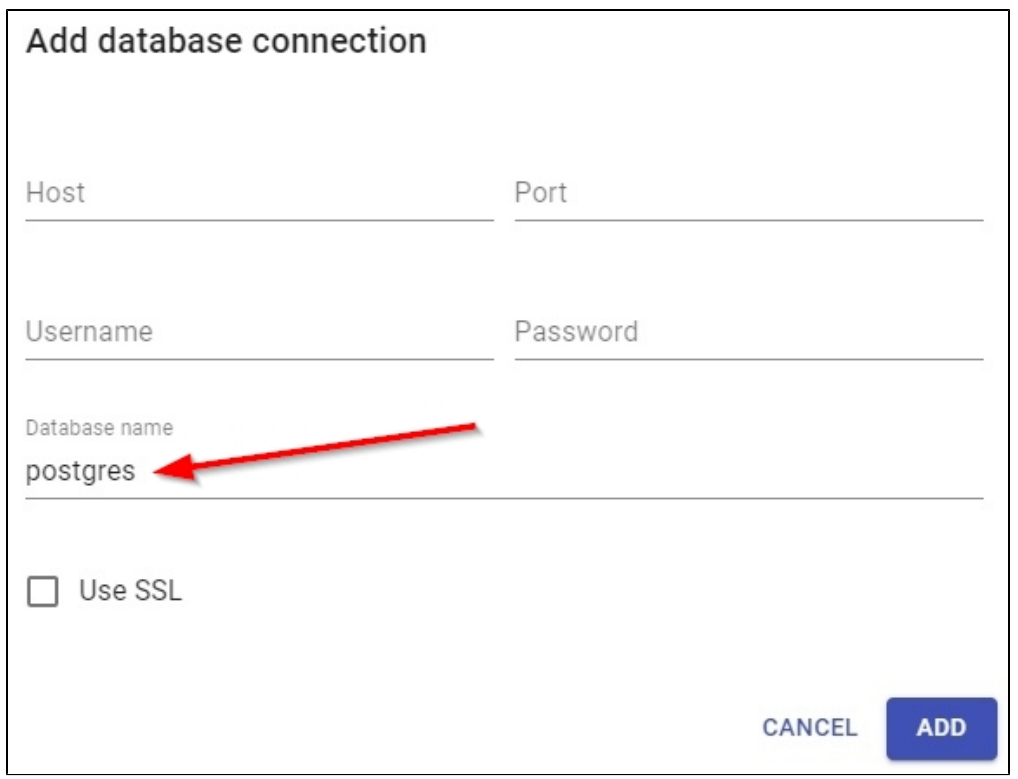

### <span id="page-2-0"></span>CAST Dashboards and RestAPI

CAST Storage Service/PostgreSQL connections are defined using JDBC URLs which specify the database "**postgres**" out of the box:

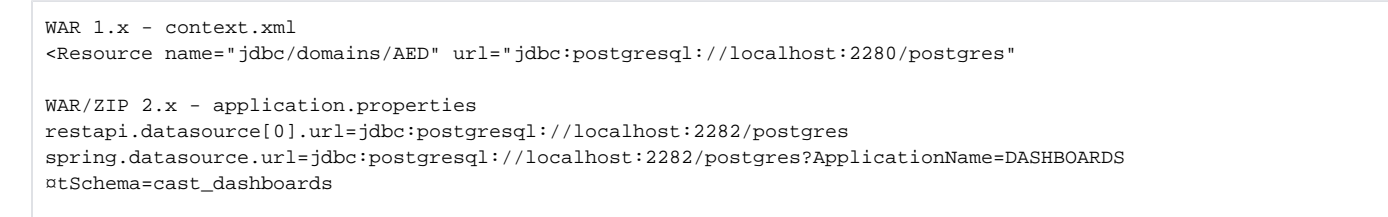

These JDBC URLs must be modified to change the "**postgres**" database to the custom database name (as described in **[https://jdbc.postgresql.org](https://jdbc.postgresql.org/documentation/head/connect.html) [/documentation/head/connect.html](https://jdbc.postgresql.org/documentation/head/connect.html)**) for example:

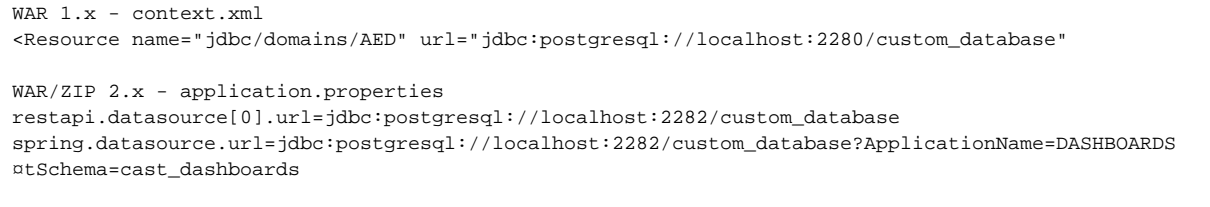

**(i)** See [Standalone CAST Dashboard deployment process](https://doc.castsoftware.com/display/DASHBOARDS/Standalone+CAST+Dashboard+deployment+process) for more information.

### <span id="page-2-1"></span>Legacy tools in AIP Core

<span id="page-2-2"></span>CAST Server Manager / CAST Enlighten

The UI has not been modified, however to connect to a database other than "**postgres**", create a new profile and either use the **Server name/IP:port** field or the **Connection string** field, for example:

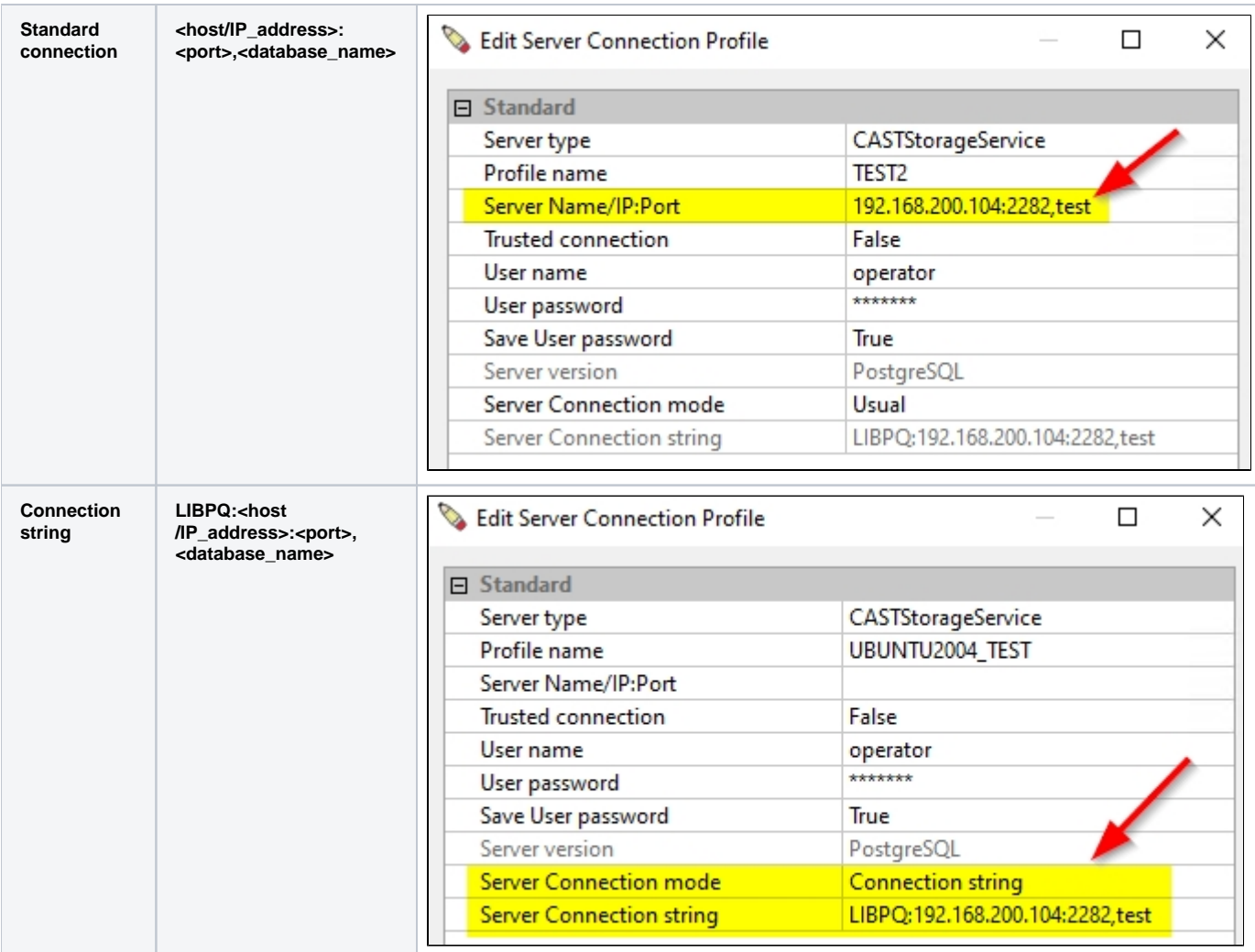

⊙

- See **[SRV Creating Connection Profiles](https://doc.castsoftware.com/display/AIPCORE/SRV+-+Creating+Connection+Profiles)** and **[ENL Creating Connection Profiles](https://doc.castsoftware.com/display/AIPCORE/ENL+-+Creating+Connection+Profiles)**.
- $\bullet$ When you install a set of Application schemas with **CAST Server Manager**, a connection profile (PMX format) for use with CAST Management Studio will be automatically created for your target CAST Storage Service/PostgreSQL instance, including the custom database name.

### <span id="page-3-0"></span>CAST Management Studio/pmx files

The UI for tools using .pmx connection files (such as CAST Management Studio) has not been modified to allow a connection to a database other than "**po stgres**", however, it is possible to build/edit your own custom **cast-ms.connectionProfiles.pmx** and specify your custom database name in this .pmx file. See **[Using the CAST-Connection-Profile-Configuration.py file](https://doc.castsoftware.com/display/STORAGE/Using+the+CAST-Connection-Profile-Configuration.py+file)**.

The **Database Connections Manager** in CAST Management Studio will show the details about a connection to a custom database:

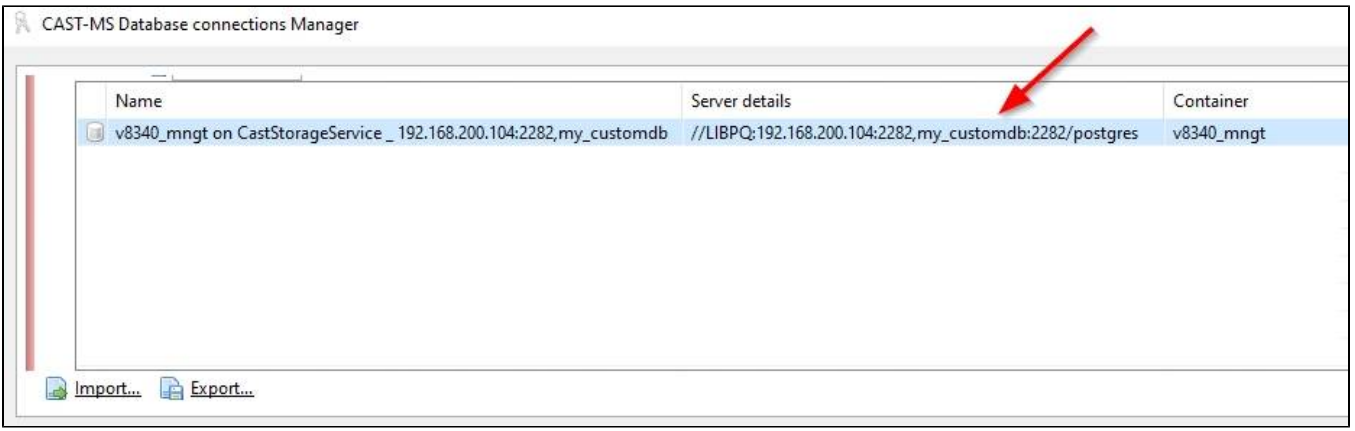

### <span id="page-4-0"></span>CAST Transaction Configuration Center

The UI has not been modified, however to connect to a database other than "**postgres**", use the Quick Connection option and specify the custom database name (or select a PMX based profile if one has already been created):

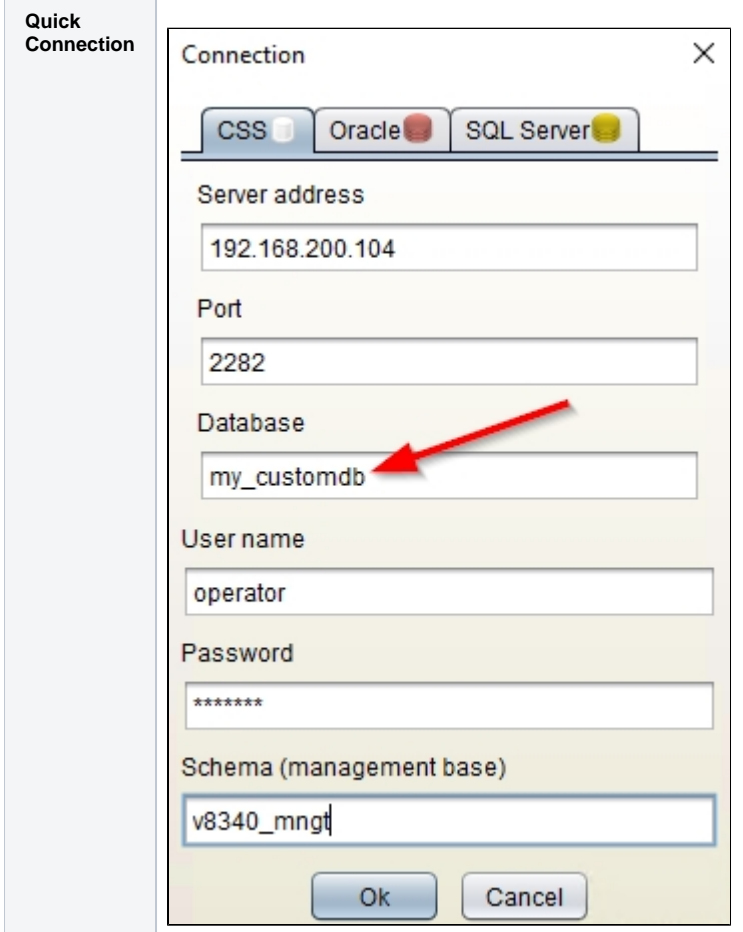

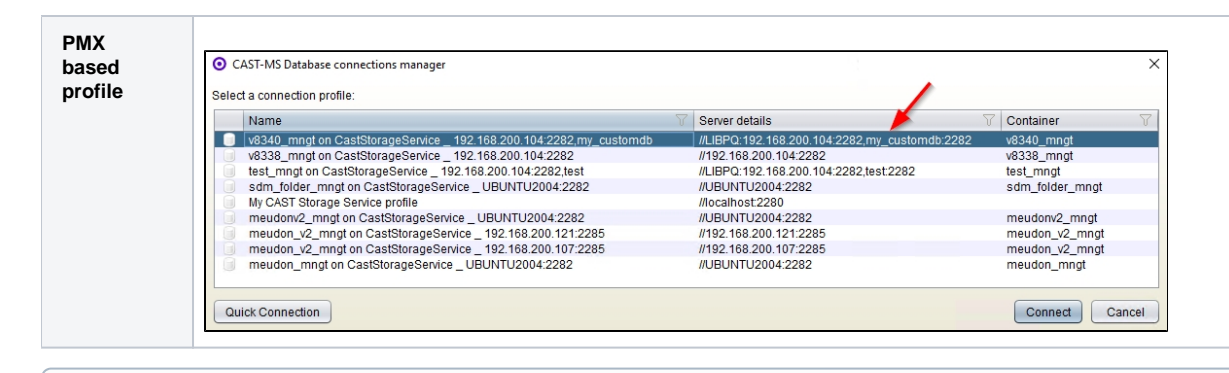

See **[TCC - CAST Transaction Configuration Center - Connection](https://doc.castsoftware.com/display/AIPCORE/TCC+-+CAST+Transaction+Configuration+Center+-+Connection)**.⊙